# **CLIENTS: SALDAR DEUTE PER DATES** Butlletí Setmanal

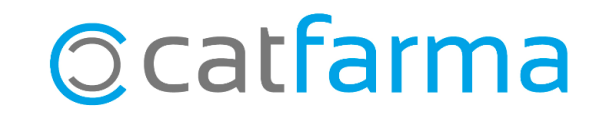

En el butlletí d'aquesta setmana veurem com saldar el deute d'un client per període de temps.

És a dir, veurem com indicar al **Nixfarma** que realitzi el cobrament de tots aquells articles del compte d'un client,

**2**

venuts durant unes dates i sense haver de buscar i seleccionar un per un aquests articles.

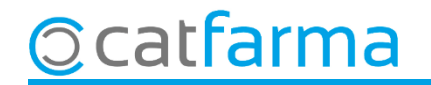

Per realitzar pagaments en el compte d'un client, des de la pantalla de venda, accedim a **Vendes Clients Compte** ; o cliquem a la icona  $\rightarrow$   $\,$ 

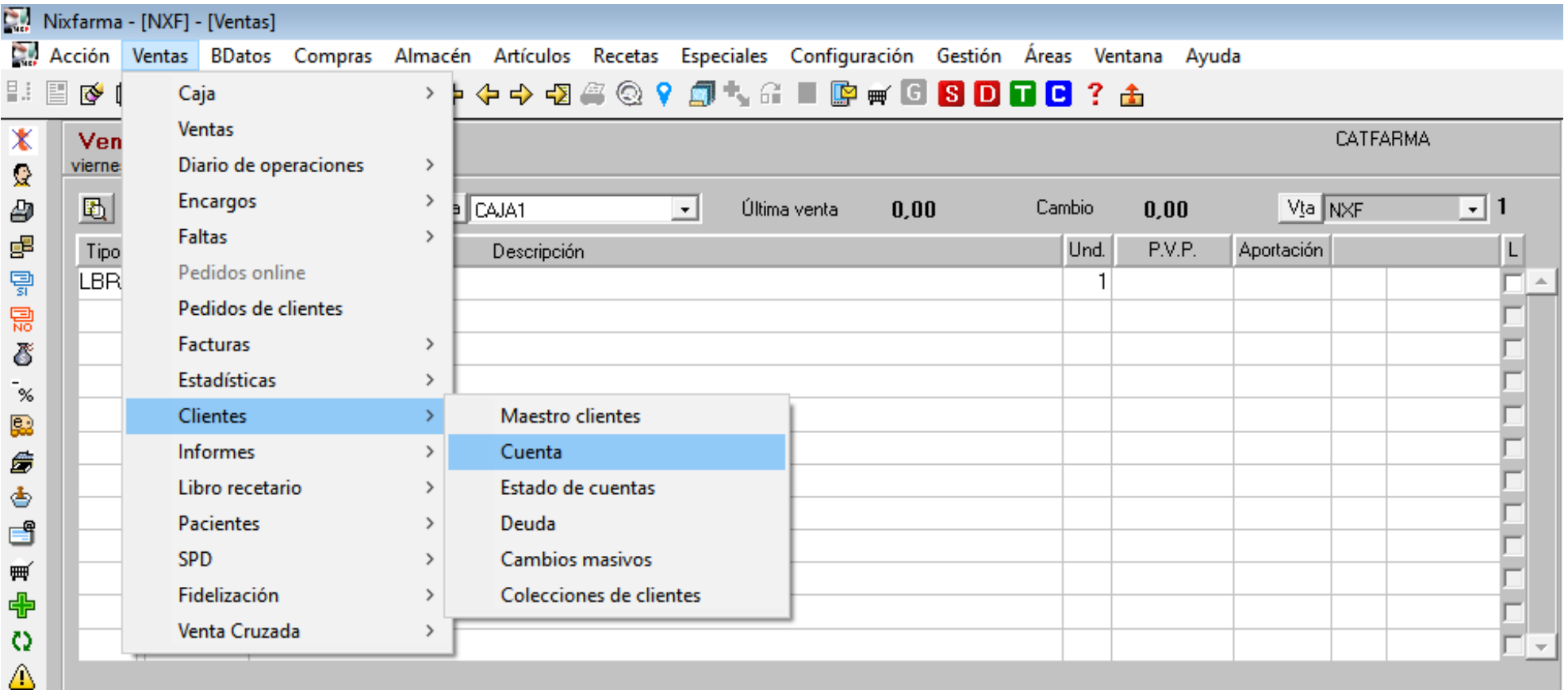

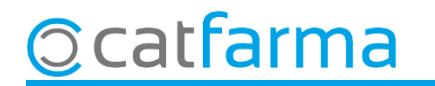

Un cop a la finestra de **Compte de clients,** indiquem el client a consultar.

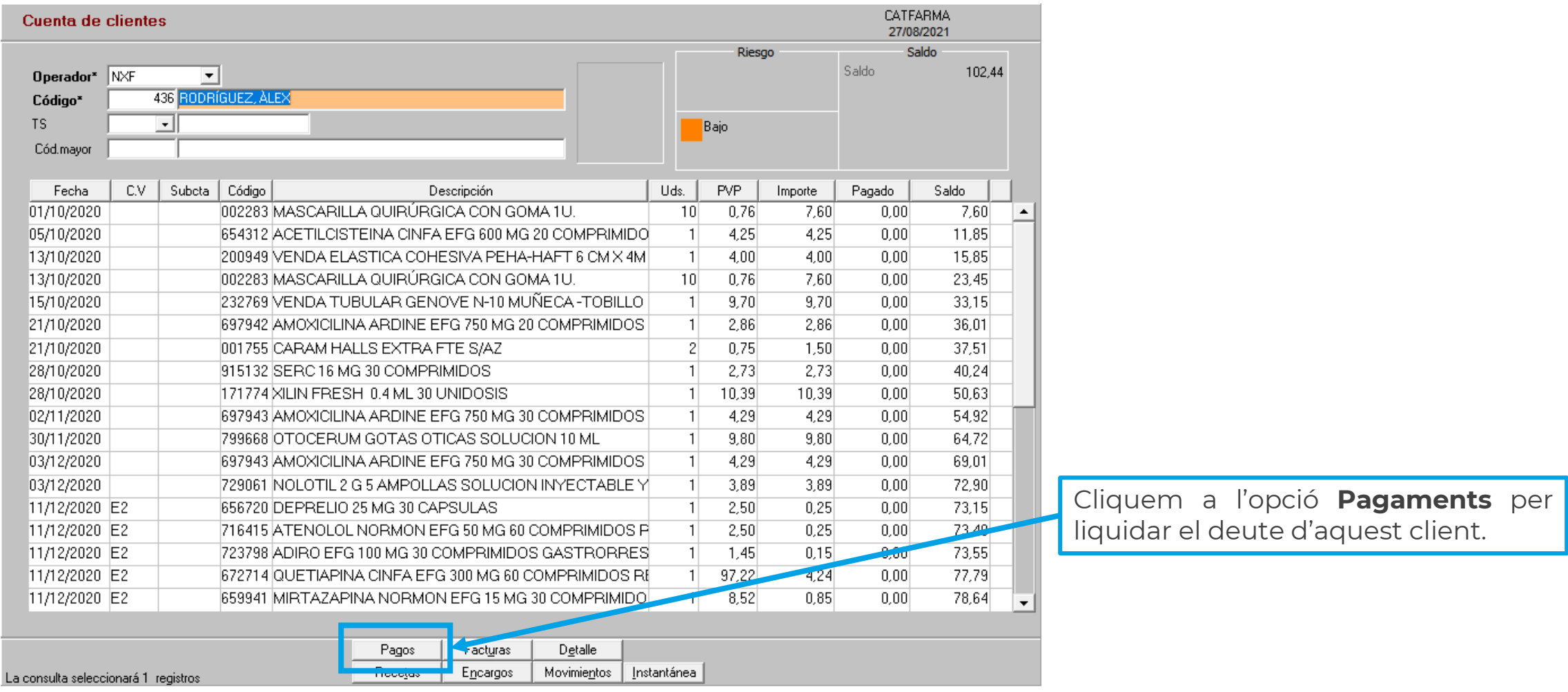

## **Ocatfarma**

Es mostraran tots els articles pendents de pagament.

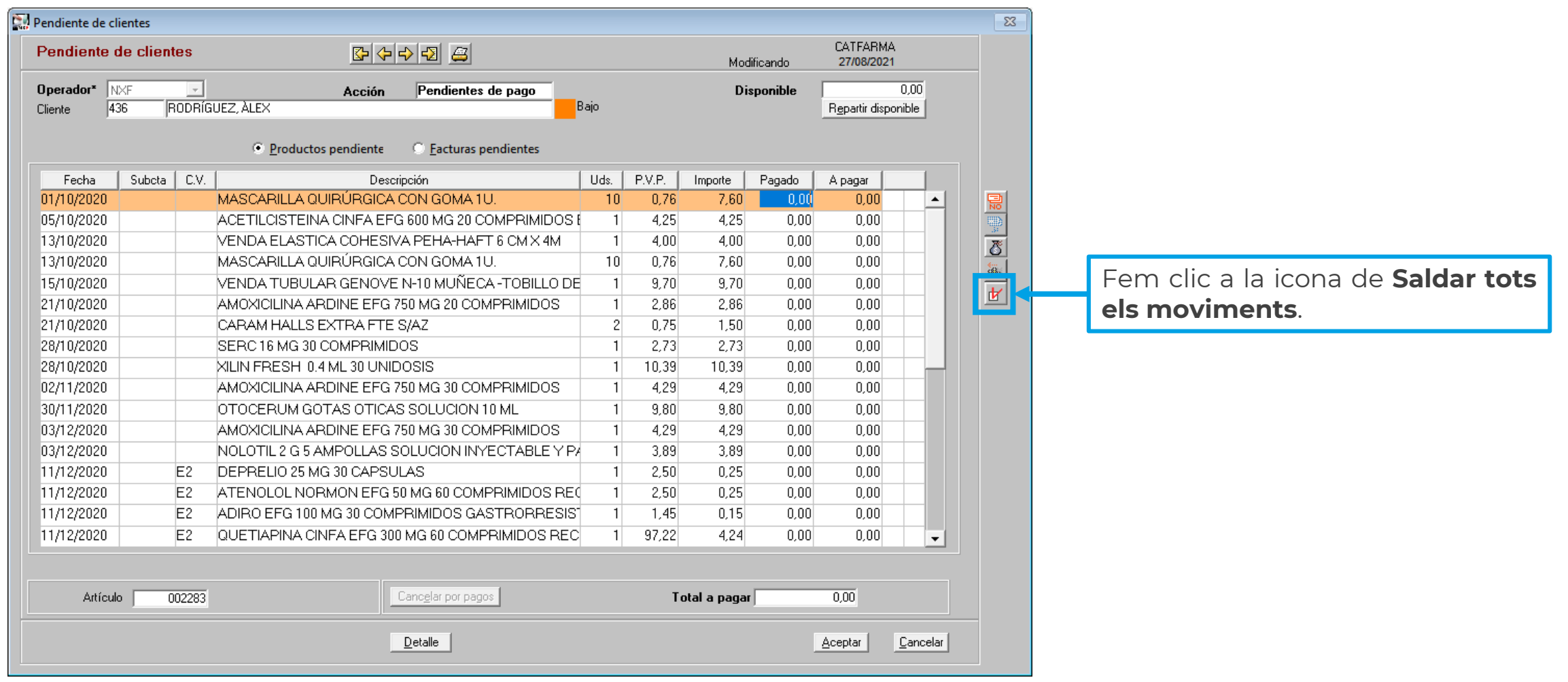

**5**

## **Ccatfarma**

S'obrirà la següent finestra de selecció:

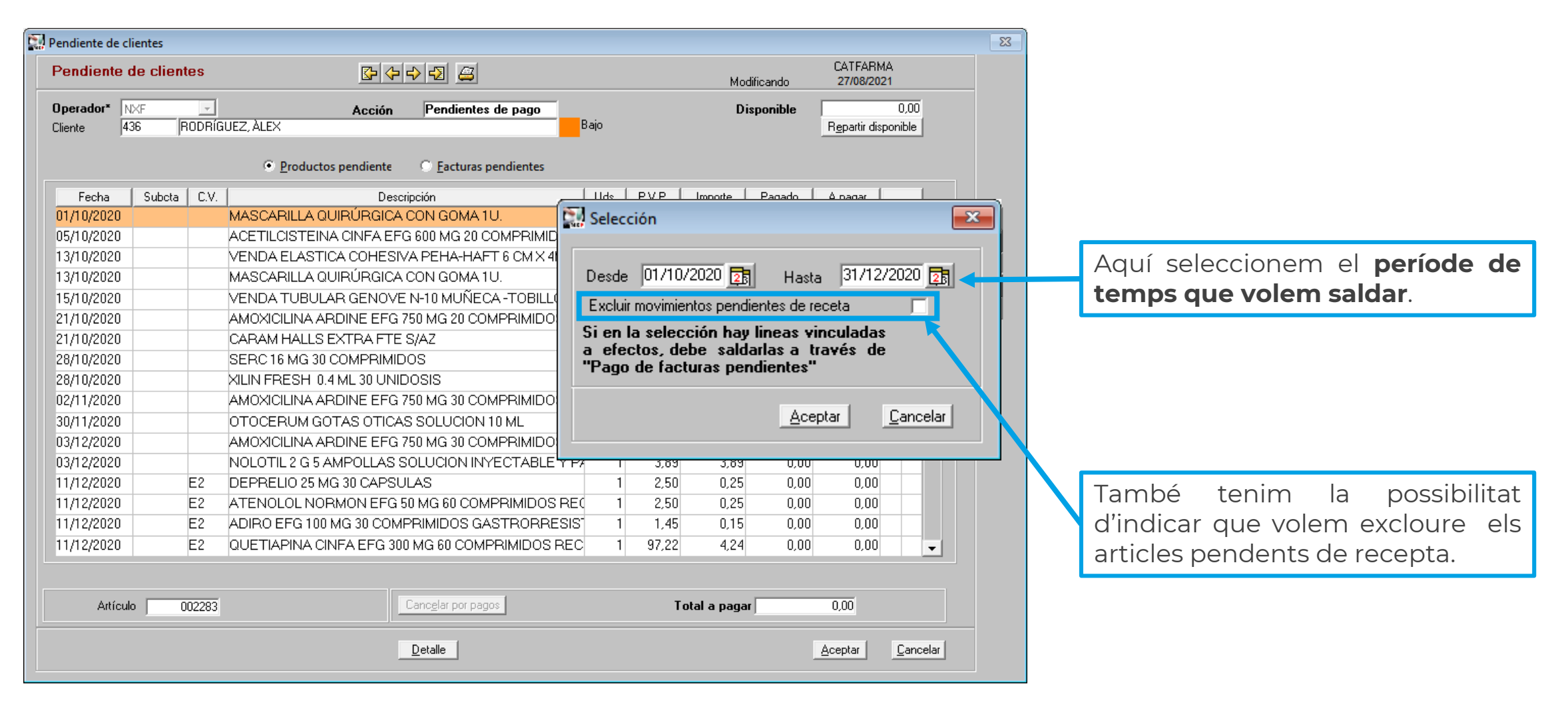

## **Ocatfarma**

Automàticament s'han seleccionat tots els articles d'aquest interval de temps.

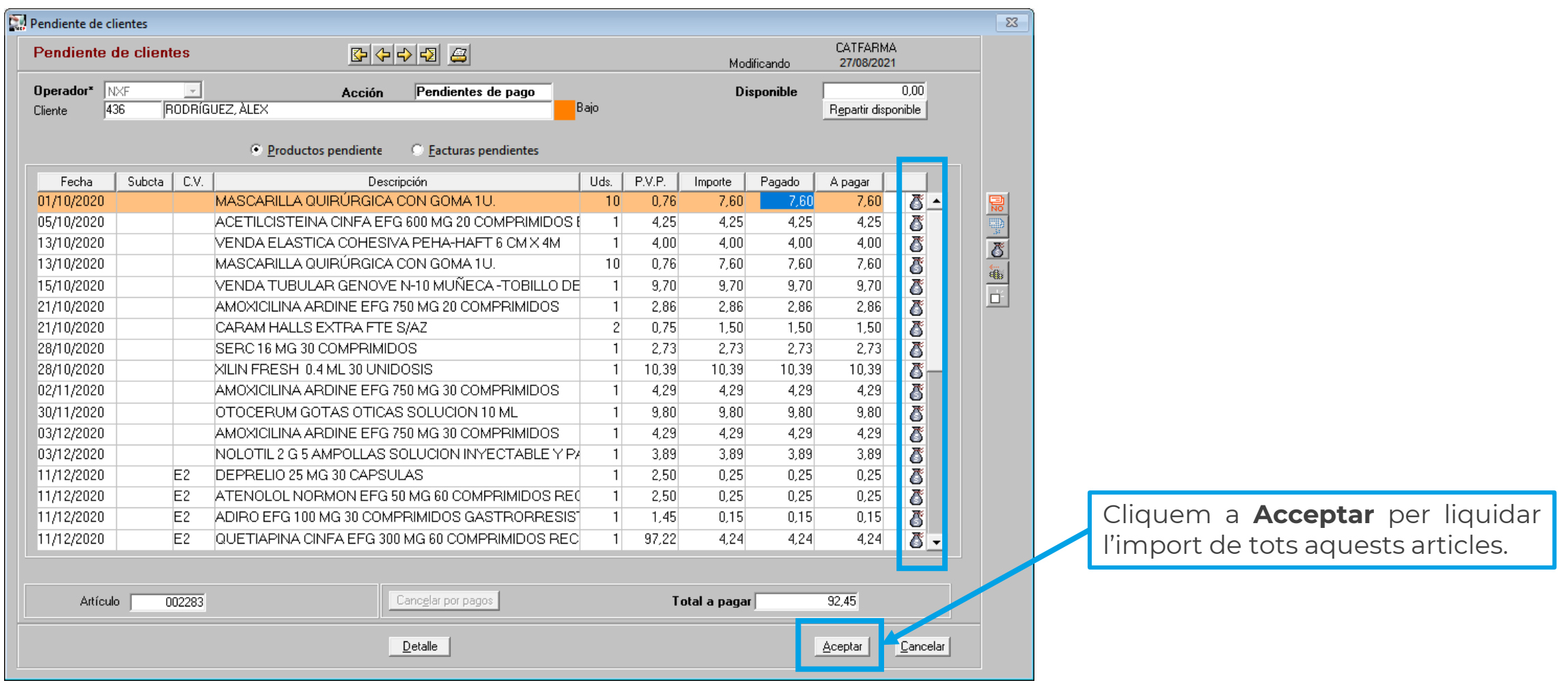

**7**

## **Ocatfarma**

En la finestra de cobrament:

![](_page_7_Picture_116.jpeg)

![](_page_7_Picture_3.jpeg)

Com que en el pas anterior hem activat l'opció **" Veure la relació de productes pagats"** , ara es mostra la finestra:

![](_page_8_Picture_77.jpeg)

Per **imprimir**-ho, indicarem en el desplegable l'opció **Tiquet**.

![](_page_8_Picture_4.jpeg)

## **SEMPRE AL TEU SERVEI** Bon Treball

![](_page_9_Picture_1.jpeg)